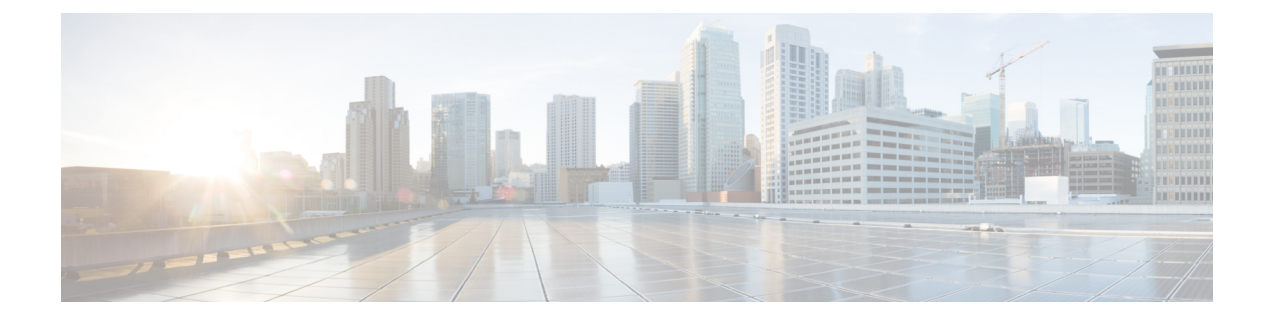

# パケットキャプチャ(**PCAP**)トレース

- [機能情報](#page-0-0) (1 ページ)
- [機能説明](#page-1-0) (2 ページ)
- PCAP [トレースの設定](#page-2-0) (3 ページ)
- PCAP [トレースのモニタリングとトラブルシューティング](#page-10-0) (11 ページ)

# <span id="page-0-0"></span>機能情報

### 要約データ

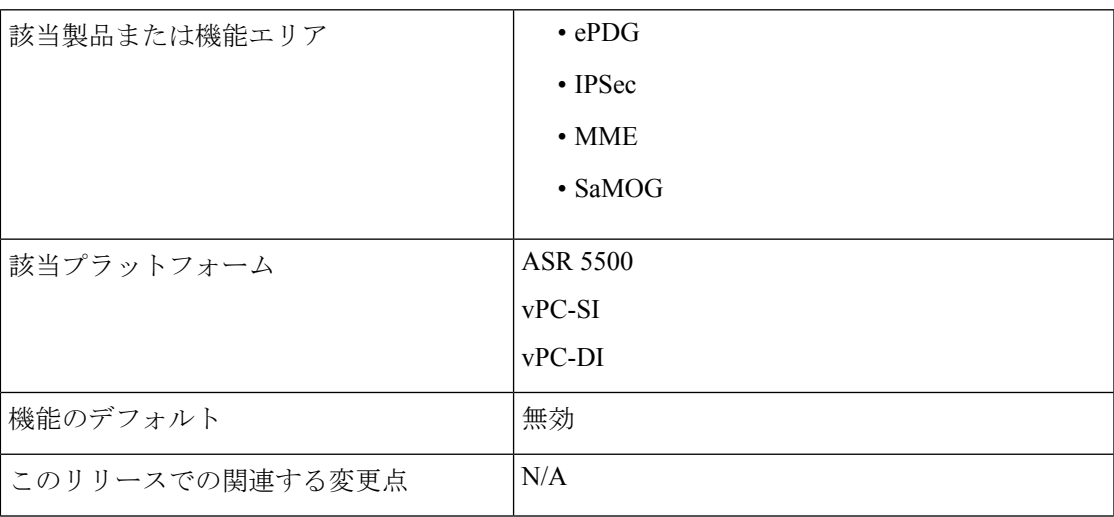

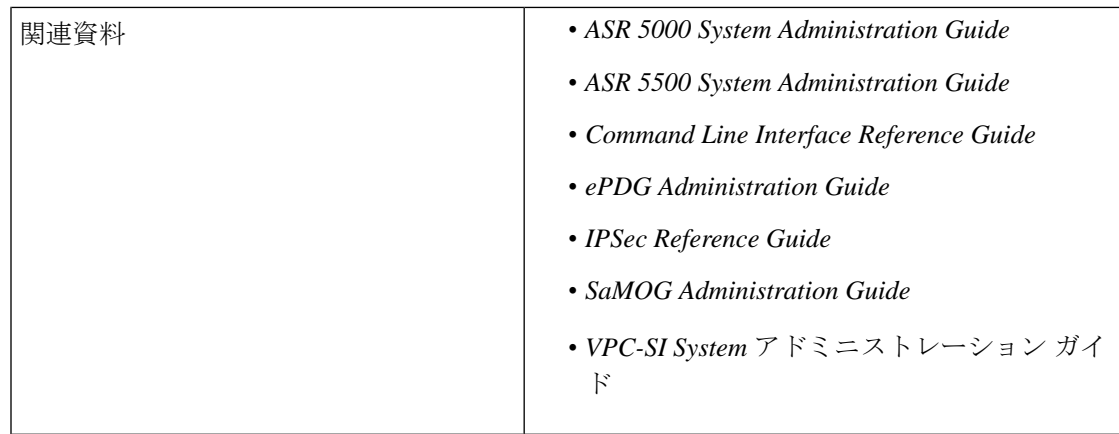

#### マニュアルの変更履歴

### Ú

重要 リリース 21.2 よりも前に導入された機能については、詳細な改訂履歴は示していません。

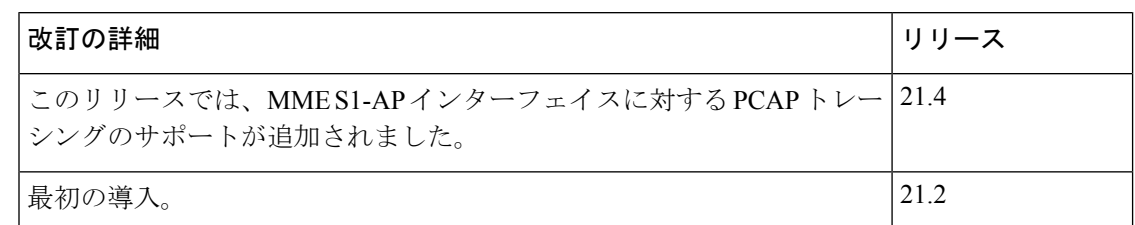

# <span id="page-1-0"></span>機能説明

この機能により、**monitor subscriber** コマンドと **monitor protocol** コマンドの出力をパケット キャプチャ(PCAP)機能を使用してキャプチャできます。この出力はハードディスクにテキ ストファイルとして保存し、後で PUSH または PULL 方式を使用し、SFTP を介して外部サー バに転送できます。テキストファイルは、text2pcap などの外部ツールを使用して pcap ファイ ルに変換したり、wiresharkなどのパケットアナライザツールを使用してPCAPとして直接イン ポートしたりできます。

PCAP のトレースおよび 16 進ダンプファイルの収集は、**monitor protocol** コマンドと **monitor subscriber**コマンドで有効または無効にできます。詳細については、この章の「*16*進ダンプの 有効化または無効化」の項を参照してください。

(注)

VPC-DI の展開では、内部 DI ネットワーク上の特定のカード(VM) とカードインターフェイ スでパケットのキャプチャを実行するために別の機能を使用することができます。詳細につい ては、『*Command Line Interface Reference*』の「Exec mode command **system packet-dump** command」を参照してください。

# <span id="page-2-0"></span>**PCAP** トレースの設定

# **CDRMOD** の複数のインスタンスの有効化

次の設定を使用して、CDRMOD の複数のインスタンス(パケット処理カードあたり1つ)を 有効にします。

### **config**

**cdr-multi-mode end**

#### 注:

• 16進ダンプレコード生成はシングルモードとマルチモードの両方でサポートされています が、CDR マルチモードを有効にすることを推奨します。

```
Ú
```
- **cdr-multi-mode** CLI コマンドを設定した後は、シャーシをリロー ドしてコマンドを有効にする必要があります。設定ファイルを保 存してシャーシをリロードする方法については、使用している展 開の『*System Administration Guide*』を参照してください。 重要
- **default cdr-multi-mode** コマンドを使用してこのコマンドをデフォルト値に設定します。

#### Ú

**default cdr-multi-mode** CLI コマンドを設定した後は、シャーシを 重要 リロードしてコマンドを有効にする必要があります。設定ファイ ルを保存してシャーシをリロードする方法については、使用して いる展開の『*System Administration Guide*』を参照してください。

• デフォルト:シングル CDRMOD モード

## **16** 進ダンプモジュールの設定

16 進ダンプファイルの処理特性を指定するには、次の設定を使用します。

#### **config**

**context** *context\_name*

**hexdump-module**

**hexdump { purge { storage-limit** *megabytes* **| time-limit** *seconds* **} [ max-files** *max\_records* **] | push-interval** *interval* **| push-trigger space-usage-percent** *trigger\_percent* **| remove-file-after-transfer | transfer-mode { pull [ module-only ] | push primary { encrypted-url | url }** *url* **[ secondary { encrypted-secondary-url | secondary-url }** *secondary\_url* **] [ via local-context ] [ max-files** *files* **] [ max-tasks**

*max\_tasks* **] [ module-only ] } | use-harddisk } end**

#### 注:

- キーワードをデフォルト設定するには、**defaulthexdump[purge |push-interval|push-trigger [space-usage-percent ] | remove-file-after-transfer | transfer-mode [ module-only ] |use-harddisk ] +** コマンドを使用します。
	- **purge**:有効になっていない
	- **push-interval**:60 秒
	- **push-trigger**:80パーセント
	- **remove-file-after-transfer**:無効
	- **transfer mode**:プッシュ
	- **use-harddisk**:無効
- 設定された 16 進ダンプファイルの保存と処理を無効にするには、**no hexdump [ purge | remove-file-after-transfer | use-harddisk ] +** コマンドを使用します。
	- **purge**:ストレージ制限または時間制限に基づいて、ハードディスク上のレコードファ イルの削除を無効にします。
	- **remove-file-after-transfer**:別のサーバにプッシュまたはプルされた後でも、ファイル のコピーを保持します。
	- **use-harddisk**:システムのハードディスク上のデータストレージを無効にします。

• ハードドライブから 16 進ダンプレコードを削除するためのパラメータを設定するには、 **purge { storage-limit** *megabytes* **| time-limit** *seconds* **} [ max-files** *max\_records* **]**キーワードを使 用します。このコマンドはデフォルトでは無効になっています。

• **storage-limit** *megabytes*:メガバイト単位で定義されたストレージ制限に達したとき に、ハードドライブから 16 進ダンプレコードを削除するように指定します。

**bytes** 10 ~ 143360 の整数である必要があります。

• **time-limit** *seconds*:秒単位で定義された時間制限に達したときに、ハードドライブか ら 16 進ダンプレコードを削除するように指定します。

*seconds* は 600 ~ 2592000 の整数である必要があります。

• **max-files***max\_records*:消去するファイルの最大数を指定します。0に設定すると、制 限に達するまですべてのレコードが消去されます。

*max\_records* は、値 0 または 1000 ~ 10000 の整数である必要があります。

• 16進ダンプファイルが外部ファイルサーバにプッシュされる場合の転送間隔(秒単位)を 指定するには、**push-interval** *interval* キーワードを使用します。

• 間隔は 30 ~ 3600 の整数である必要があります。

• デフォルト:60

- **push-trigger space-usage-percent** *trigger\_percent* を使用して、自動プッシュがトリガーされ ファイルが外部サーバに転送されるディスク容量の使用率(パーセンテージ)のしきい値 を指定します。
	- *trigger\_percent* は 10 ~ 80 の整数である必要があります。
	- デフォルトは 80 です。
- システムが外部ファイルサーバに転送された後に 16 進ダンプファイルを削除する必要が あることを指定するには、**remove-file-after-transfer** キーワードを使用します。

デフォルトで、ディセーブルになっています。

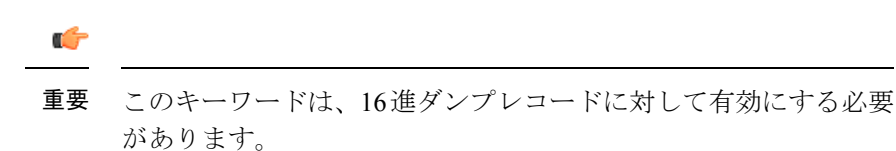

- **transfer-mode { pull [ module-only ] | push primary { encrypted-url | url }** *Url* **[ secondary { encrypted-secondary-url | secondary-url }** *secondary\_url* **] [ via local-context ] [ max-files** *files* **] [ max-tasks** *max\_tasks* **] [ module-only ] }**キーワードを使用して、外部ファイルサーバに 16 進ダンプファイルを転送するときに使用する転送モードを指定します。
	- **pull**:宛先サーバ(外部ストレージ)が16進ダンプファイルをプルするように指定し ます。
	- **push**:システムが 16 進ダンプファイルを宛先サーバにプッシュするように指定しま す。これは、デフォルトのモードです。
	- **primary encrypted-url** *url*:システムがファイルを暗号化形式でプッシュするプライマ リ URL の場所を指定します。

*url*は、1 ~ 8192 文字の英数字の文字列である必要があります。

• **primary url** *url*:システムが 16 進ダンプファイルをプッシュするプライマリ URL の 場所を指定します。

**url** は次のフォーマットの 1 ~ 1024 文字の英数字文字列になっている必要がありま す。*//user:password@host:[port]/direct*。

• **secondary encrypted-secondary-url***secondary\_url*:システムがファイルを暗号化形式で プッシュするセカンダリ URL の場所を指定します。

*secondary\_url* は、1 ~ 8192 文字の英数字の文字列である必要があります。

• **secondary secondary-url***secondary\_url*:システムが 16 進ダンプファイルをプッシュす るセカンダリ URL の場所を指定します。

*secondary\_url* は、次の形式の 1 ~ 1024 文字の英数字の文字列である必要がありま す。*/user:password@host:[port]/direct*。

- **via local-context**:ローカルコンテキスト、およびその後の SPIO 管理ポートを使用し て、16 進ダンプファイルをプルまたはプッシュするように指定します。
- **max-files** *files*:プッシュごとに転送できるファイルの最大数を指定します。

ファイルは 4 ~ 4000 の整数である必要があります。

• **max-tasks** *max\_tasks*:プッシュごとの最大ファイル数を指定します。

*max\_tasks* は 4 ~ 8 の整数である必要があります。

- **module-only**:16 進ダンプレコードの転送を、設定が最初に作成されたモジュールの タイプにのみ適用するように指定します。このオプションが有効になっていない場合 は、すべてのレコードタイプに対して転送が行われます。
- 16 進ダンプレコードを保存するために SMC 上のハードディスクドライブを使用するよう に指定するには、**use-harddisk** キーワードを使用します。

デフォルトで、ディセーブルになっています。

Ú

このキーワードは、16進ダンプレコードに対して有効にする必要 重要 があります。

# **16** 進ダンプファイルパラメータの設定

16 進ダンプファイルの形式を指定するには、次の設定を使用します。

#### **config**

**context** *context\_name*

#### **hexdump-module**

**file [ compression { gzip | none } | current-prefix** *prefix* **| delete-timeout** *seconds* **| directory** *directory\_name* **| exclude-checksum-record | field-separator { hyphen | omit | underscore } | headers | name** *file\_name* **| reset-indicator | rotation { num-records** *number* **| tariff-time minute** *minutes* **hour** *hours* **| time seconds | volume bytes } | sequence-number { length** *length* **| omit | padded | padded-six-length | unpadded } | storage-limit** *limit* **| time-stamp { expanded-format | rotated-format | unix-format } | trailing-text** *string* **| trap-on-file-delete | xor-final-record ] + end**

#### 注:

• 指定されたキーワードのデフォルト設定を設定するには、**default file [ compression | current-prefix | delete-timeout | directory | field-separator | headers | name | reset-indicator |** **rotation { num-records | tariff-time | time | volume } | sequence-number | storage-limit | time-stamp | trailing-text | trap-on-file-delete ] +** コマンドを使用します。

- 16 進ダンプファイルの圧縮を指定するには、**compression { gzip | none }** キーワードを使用 します。
	- **gzip**:約 10:1 の比率で 16 進ダンプファイルの GNU zip 圧縮を有効にします。
	- **none**:Gzip 圧縮を無効にします。
- レコードを保存するために現在使用されている 16 進ダンプファイルの先頭に追加する文 字列を指定するには、**current-prefix** *prefix* キーワードを使用します。
	- *prefix* は、1 ~ 31 文字の英数字の文字列である必要があります。
	- デフォルト:curr
- 16 進ダンプファイルが削除されるまでの期間を秒単位で指定するには、**delete-timeout** *seconds* キーワードを使用します。デフォルトでは、ファイルは削除されません。
	- *seconds* は 3600 ~ 31536000 の整数である必要があります。
	- デフォルト:[Disabled]
- 16進ダンプファイルを保存するデフォルトのディレクトリのサブディレクトリを指定する には、 **directory** *directory\_name* キーワードを使用します。
	- *directory\_name* は、0 ~ 191 文字の英数字の文字列である必要があります。
	- デフォルト:*/records/hexdump*
- **exclude-checksum-record** キーワードを使用して、#CHECKSUM に続いて先行するすべて のレコードの 32 ビット Cyclic Redundancy Check(CRC; 巡回冗長検査)を含む最終レコー ドを、16 進ダンプファイルから除外します。

デフォルト:無効(チェックサムレコードは16進ダンプファイルのヘッダーに含まれる)

- 16 進ダンプファイル名の 2 つのフィールド間における区切り文字のタイプを指定するに は、**field-separator { hyphen | omit | underscore }** を使用します。
	- hyphen: フィールドの区切り文字を、2つのフィールド間の「-」 (ハイフン)記号と して指定します。
	- **omit**:2 つのフィールドの間でフィールドの区切り文字を省略します。
	- underscore: フィールドの区切り文字を、2つのフィールド間の「 」(下線)記号と して指定します。
- レコードレイアウトを要約しているファイルヘッダーを含めるには、**headers** キーワード を使用します。
- 16 進ダンプファイルのベースファイル名として使用する文字列を指定するには、**name** *file\_name* を使用します。

*file\_name* は、1 ~ 31 文字の英数字の文字列である必要があります。

• 16 進ダンプファイル名内にリセット インジケータ カウンタ (0 ~ 225 の値) を含めるこ とを指定するには、**reset-indicator** を使用します。

カウンタは、次のいずれかの条件が発生するたびに増分されます。

- •シャーシ間セッションリカバリ (ICSR) に従って、ピアシャーシが引き継がれた場 合。
- シーケンス番号(**sequence-number** キーワードを参照)がゼロにロールオーバーされ た場合。
- 16 進ダンプファイルを閉じて新しいファイルを作成するタイミングを指定するには、 **rotation { num-records** *number* **| tariff-time minute** *minutes* **hour** *hours* **| time** *seconds* **| volume** *bytes***}** キーワードを使用します。
	- **num-records** *number*:16進ダンプファイルに追加する必要があるレコードの最大数を 指定します。ファイル内のレコード数がこの値に達すると、ファイルが完成します。

*number* は 100 ~ 10240 の整数である必要があります。デフォルト:1024

• **tariff-time minute** *minutes* **hour** *hours*:現在の 16 進ダンプファイルを閉じて、タリフ 時間(時分単位)に基づいて新しいファイルを作成します。

*minutes* は 0 ~ 59 の整数である必要があります。

*hours* は 0 ~ 23 の整数である必要があります。

• **time** *seconds*:現在の 16 進ダンプファイルを閉じて新しいファイルを作成するまでに 待機する時間(秒単位)を指定します。

*seconds* は 30 ~ 86400 の整数である必要があります。デフォルト:3600

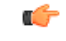

重要 ローテンション時間は 30 秒に設定することを推奨します。

• **volume** *bytes*:16 進ダンプファイルを閉じて、新しいファイルを作成するまでのファ イルの最大サイズを指定します(バイト単位)。

*bytes* は 51200 ~ 62914560 の整数である必要があります。compression キーワードが gzipに設定されている場合、設定が大きいほど圧縮率が向上する場合があることに注 意してください。デフォルト:102400

- 指定した形式でファイル名内からシーケンス番号を除外するか、またはファイル名内に含 めるには、**sequence-number { length** *length***| omit | padded | padded-six-length | unpadded }** キーワードを使用します。
	- **length** *length*:指定した長さのシーケンス番号が含まれます。
	- *length* はファイル名の前に 0 を付けたファイルシーケンス番号の長さであり、また、 1~9の整数である必要があります。
- **omit**:ファイル名からシーケンス番号を除外します。
- **padded**:ファイル名の前に 0 を追加してパディングしたシーケンス番号が含まれま す。これがデフォルトの設定です。
- **padded-six-length**:ファイル名の前に 6 つゼロを追加してパディングしたシーケンス 番号を含めます。
- **unpadded**:ファイル名にパディングのないシーケンス番号を含めます。
- ストレージ制限を設定するには、**storage-limit** *limit* キーワードを使用します。指定した領 域の量(バイト単位)に達すると、ファイルは削除されます。

*limit* は 10485760 ~ 268435456 の整数である必要があります。

- ファイル名に含めるファイル作成タイムスタンプの形式を指定するには、**time-stamp { expanded-format | rotated-format | unix-format }** キーワードを使用します。
	- **expanded-format**:UTC(協定世界時)のMMDDYYYYHHMMSS形式を指定します。
	- **rotated-format**:タイムスタンプの形式をYYYYMMDDHHMMSS形式に指定します。
	- **unix-format**:UNIX 形式の x.y を指定します。ここで、x は 1970 年 1 月 1 日からの秒 数で、y は経過した現在の秒数の小数部分です。
- ファイル名に任意のテキスト文字列を 1 ~ 30 文字の英数字の文字列として含めるには、 **trailing-text** *string* キーワードを指定します。

*string* は、1 ~ 30 文字の英数字の文字列である必要があります。

• 16 進ダンプファイルが領域不足のために削除されたときに SNMP 通知(トラップ)を送 信するようにシステムに指示するには、**trap-on-file-delete** キーワードを使用します。

デフォルト:[Disabled]

• exclude-checksum-recordがデフォルト設定のままになっている場合に、排他的論理和(XOR) チェックサムを(CRC チェックサムの代わりに)16 進ダンプファイルのヘッダーに挿入 するには、**xor-final-record** キーワードを使用します。

デフォルト:[Disabled]

• この **+** 記号は、1 つのコマンド内で前のキーワードの 1 つ以上を入力できることを示しま す。

# **16** 進ダンプの有効化または無効化

16 進ダンプキャプチャは、Exec モードの **monitor subscriber** コマンドおよび **monitor protocol** コマンドでプロトコルに対して有効にできます。PCAP トレースのサブスクライバ情報は、 **monitor subscriber** コマンドのフィルタを使用して指定できます。特定の製品でサポートされ ているプロトコルおよびフィルタについては、それぞれの製品管理およびリファレンスガイド を参照してください。

**monitor subscriber** コマンドまたは **monitorprotocol** コマンドが実行されている場合は、**U** オプ ションまたは **V** オプションを使用して 16 進ダンプキャプチャを有効にします。

- **U - Mon Display (ON)**:端末上のメッセージのキャプチャを表示するには、このオプショ ンを使用します。
	- デフォルト:オン
	- このオプションをオフにすると、モニタリングは引き続きバックグラウンドで実行さ れます。
- **V - PCAP Hexdump (NONE)**:16 進ダンプパケットのキャプチャをグローバルに有効また は無効にするには、このオプションを使用します。
	- デフォルト:なし
	- **V - PCAP Hexdump (ON)**:次のプロンプトで 16 進ダンプキャプチャが有効になりま す。

警告:オン*/*オフを切り替えると、他の*cli*ロギング端末に影響します。すでに*16*進ダ ンプを使用している他のユーザに割り込むことになります。

• **V - PCAP Hexdump (OFF)**:16 進ダンプキャプチャは無効になっています(一時停 止)。

### **MME** の **PCAP** トレースの有効化

この項では、MME S1-AP インターフェイスと SGsAP インターフェイスに対して PCAP トレー スを有効にする方法について説明します。

- モニタプロトコル(monpro)で、S1-AP と SGS、または SCTP プロトコルオプションを V -PCAP Hexdump(ON)とともに有効にして、PCAP hexdump内のS1-APメッセージをキャ プチャします。
- モニタサブスクライバ(monsub)は、S1-AP と SGS フィルタオプションで PCAP トレー スをサポートしています。
- monpro/monsub で S1-AP または SGS フィルタオプションを選択すると、PCAP Hexdump に はダミーのSCTPヘッダーが表示されます。SCTPヘッダーには、次のフィールドがダミー として設定されています。
	- 確認タグ
	- Checksum
	- チャンクフラグ
	- •送信シーケンス番号 (TSN)
	- ストリーム識別子
	- ストリームシーケンス番号

• monpro で SCTP プロトコルオプションを選択した場合、PCAP 16 進ダンプには元の SCTP ヘッダーが表示されます。

# <span id="page-10-0"></span>**PCAP**トレースのモニタリングとトラブルシューティング

## コマンドや出力の表示

このセクションの show コマンドは、PCAP トレースのサポートに使用できます。

### **show cdr statistics**

この機能をサポートする **show cdr statistics** コマンドの出力では、次のフィールドを使用でき ます。

```
EDR-UDR file Statistics:
------------------------
CDRMOD Instance Id: 2
Hexdump-module Record Specific Statistics:
 Hexdump-module files rotated: 0
 Hexdump-module files rotated due to volume limit: 0
 Hexdump-module files rotated due to time limit: 0
 Hexdump-module files rotated due to tariff-time: 0
 Hexdump-module files rotated due to records limit: 0
 Hexdump-module file rotation failures: 0
 Hexdump-module files deleted: 0
 Hexdump-module records deleted: 0
 Hexdump-module records received: 0
 Current open Hexdump-module files: 0<br>Time of last Hexdump-module file deletion: 0
 Time of last Hexdump-module file deletion:
```
#### 表 **<sup>1</sup> : show cdr statistics**コマンド出力の説明

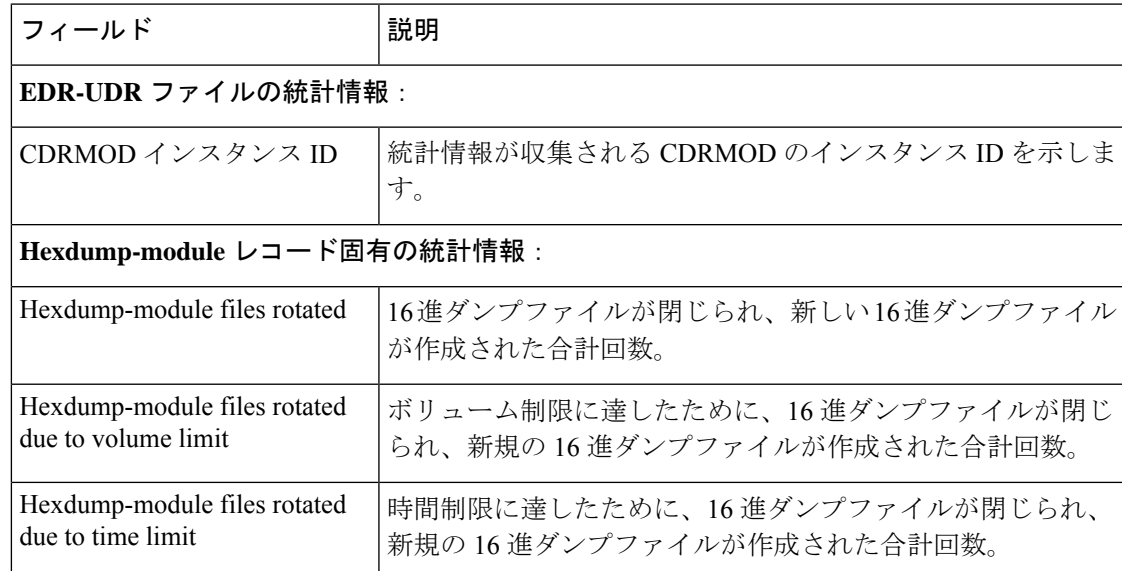

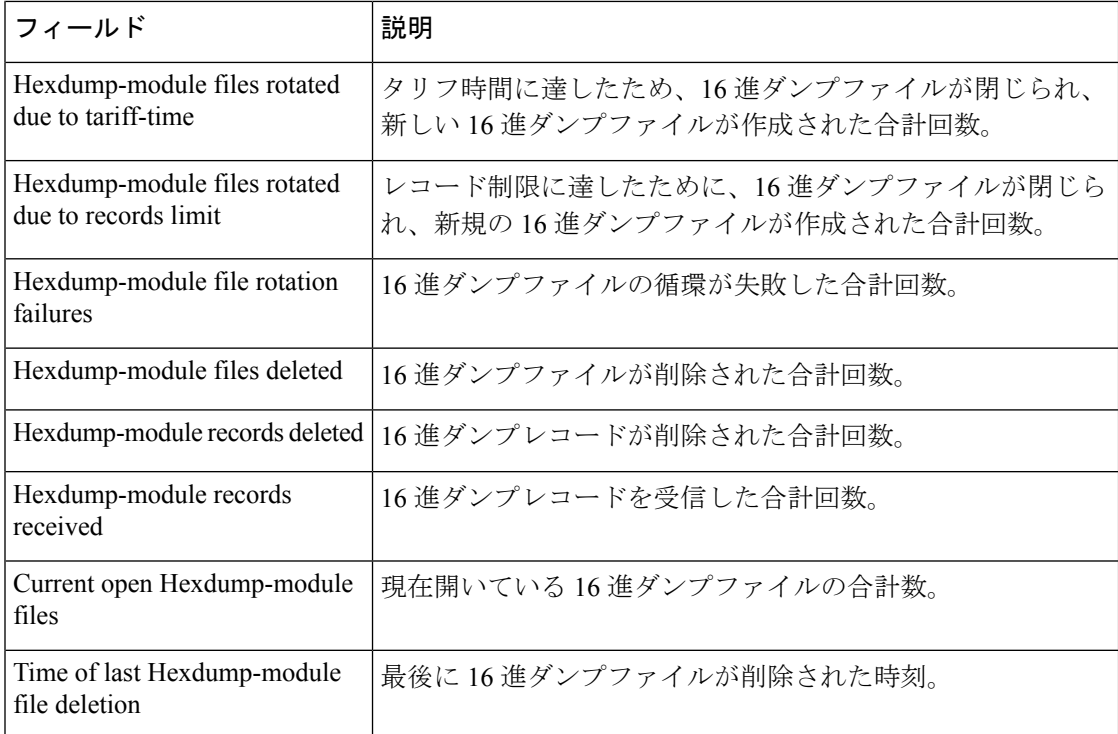

## **show { hexdump-module | cdr } file-space-usage**

この機能をサポートする **show { hexdump-module | cdr } file-space-usage** コマンドの出力では、 次のフィールドを使用できます。

| CDRMOD Instance Id: 2                                    |                  |
|----------------------------------------------------------|------------------|
| Hexdump-module File Storage LIMIT                        | : 33554432 bytes |
| Hexdump-module File Storage USAGE                        | : 196608 bytes   |
| Percentage of Hexdump-module file store usage : 0.585938 |                  |

表 **<sup>2</sup> : show { hexdump-module | cdr } file-space-usage**コマンド出力の説明

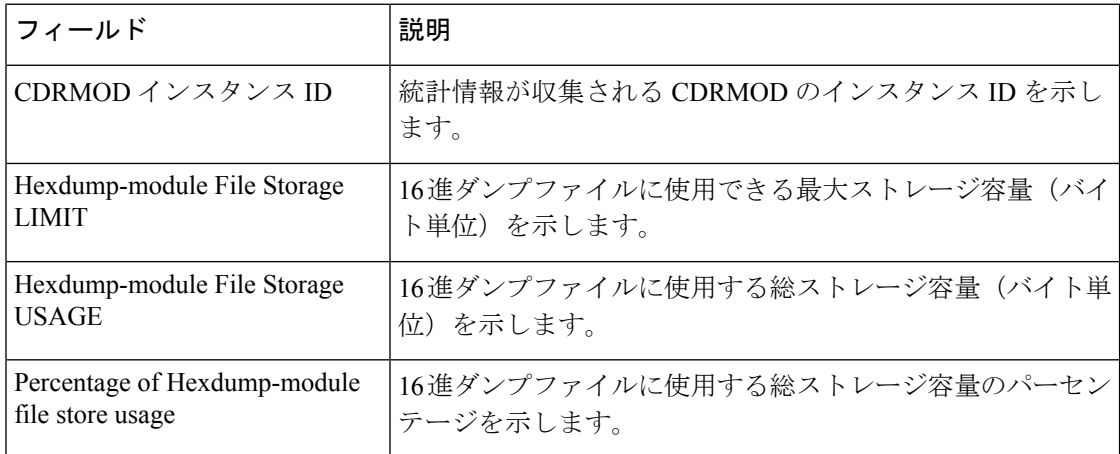

### **show hexdump-module statistics**

```
この機能をサポートする show hexdump-module statistics コマンドの出力では、次のフィール
ドを使用できます。
Hexdump-module-Record file Statistics:
------------------------
CDRMOD Instance Id: 2
  Hexdump-module files rotated: 0
 Hexdump-module files rotated due to volume limit: 0
 Hexdump-module files rotated due to time limit: 0
 Hexdump-module files rotated due to tariff-time: 0
 Hexdump-module files rotated due to records limit: 0
  Hexdump-module file rotation failures: 0
 Hexdump-module files deleted: 0
 Hexdump-module records deleted: 0
 Hexdump-module records received: 0
 Current open Hexdump-module files: 0
 Time of last Hexdump-module file deletion: 0
Hexdump-module PUSH Statistics:
 -----------------------------------
 Successful File Transfers : 0
 Failed File Transfers : 0
 Num of times PUSH initiated : 0
 Num of times PUSH Failed : 0
 Num of times PUSH cancelled
          due to HD failure : 0
 Num of periodic PUSH : 0<br>Num of manual PUSH : 0
  Num of manual PUSH : 0
  Current status of PUSH : Not Running
  Last completed PUSH time : N/A
Primary Server Statistics:
 Successful File Transfers : 0
  Failed File Transfers : 0
 Num of times PUSH initiated : 0
 Num of times PUSH Failed : 0
 Num of periodic PUSH : 0<br>Num of manual PUSH : 0
 Num of manual PUSH : 0<br>Current status of PUSH : Not Running
 Current status of PUSH
  Last completed PUSH time : N/A
Secondary Server Statistics:
 Successful File Transfers : 0
 Failed File Transfers : 0
  Num of times PUSH initiated : 0
 Num of times PUSH Failed : 0
 Num of periodic PUSH : 0
 Num of manual PUSH : 0<br>Current status of PUSH : Not Running
 Current status of PUSH
 Last completed PUSH time : N/A
```
### Ú

重要

16 進ダンプモジュールの統計情報をクリアし、リセットするには、Exec モードで **clear hexdump-module statistics** コマンドを使用します。

I

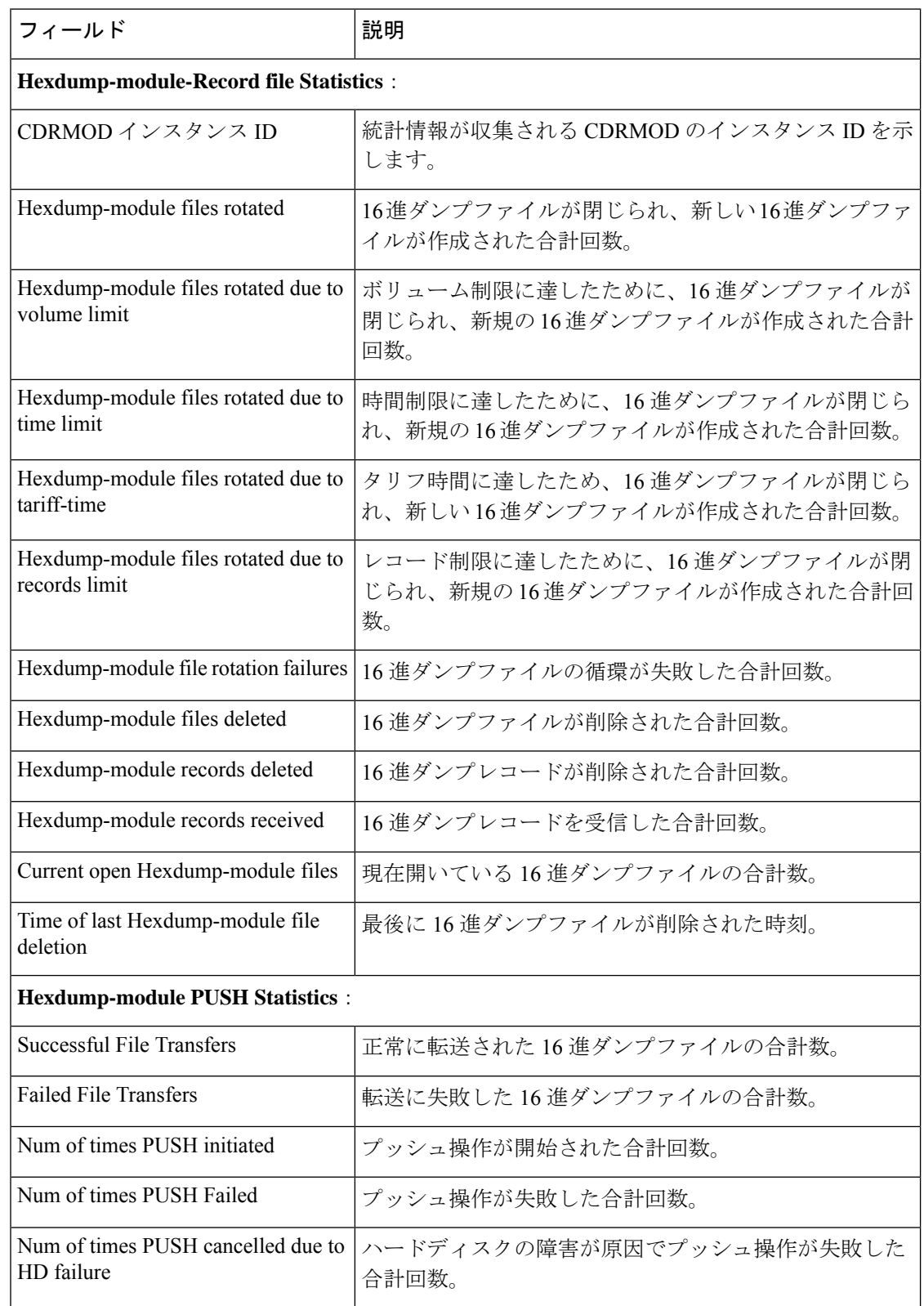

### 表 **<sup>3</sup> : show hexdump-module statistics**コマンド出力の説明

I

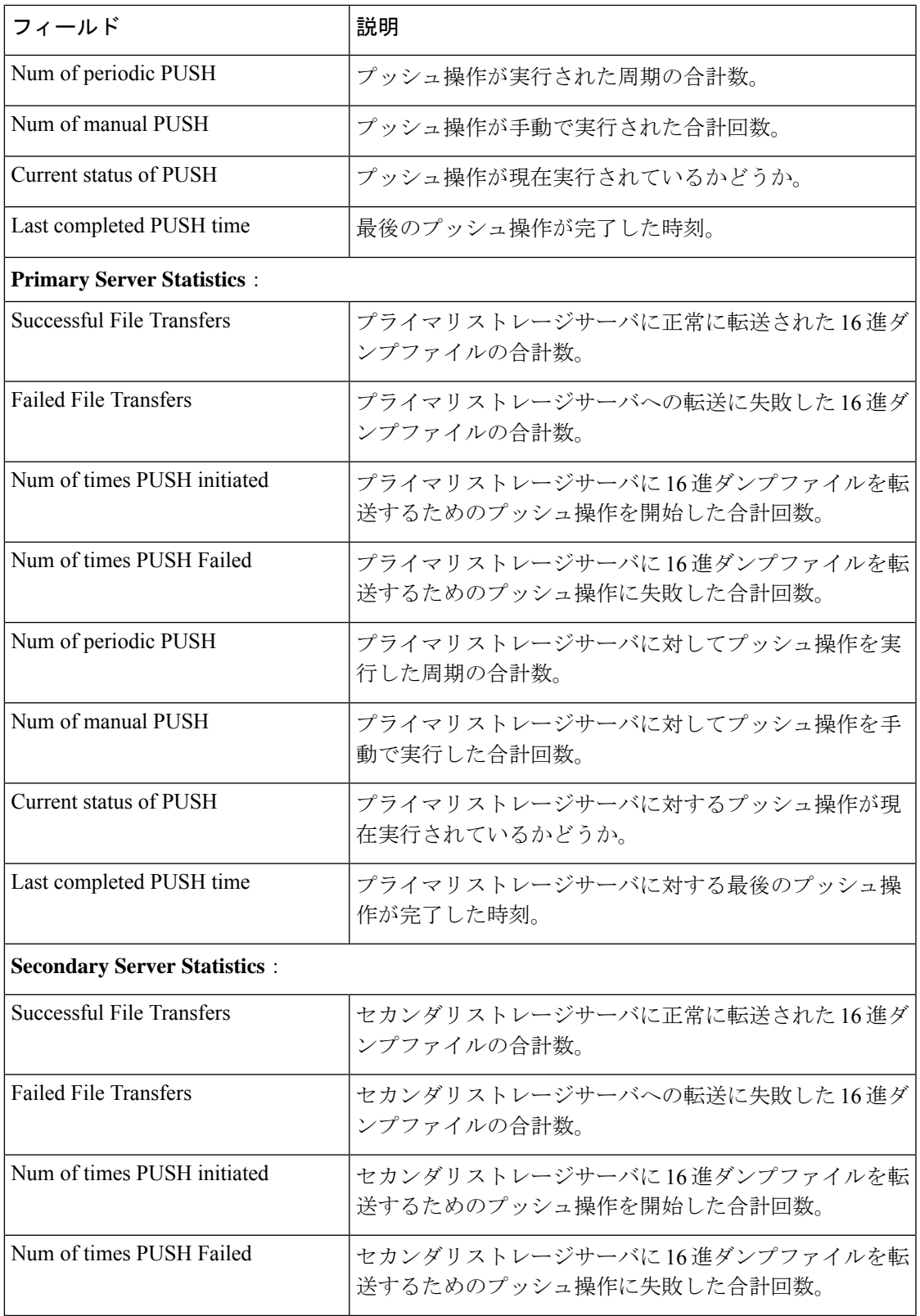

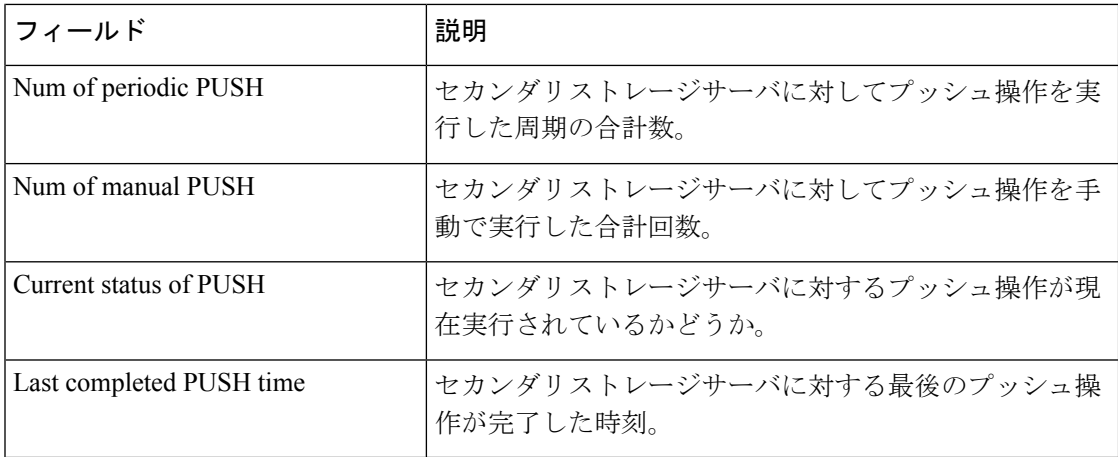